### Memory Cards and Controllers

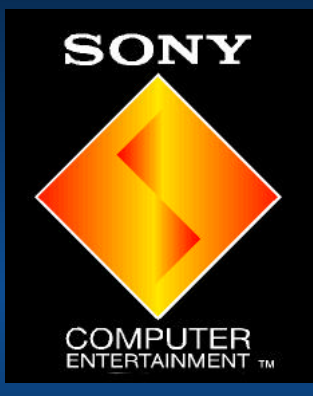

### David Coombes SCEE

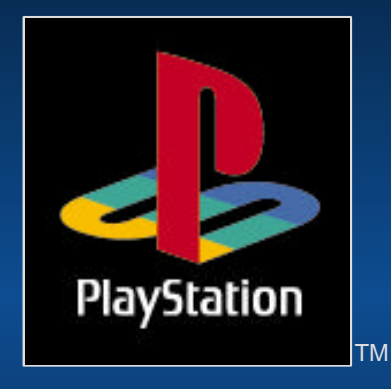

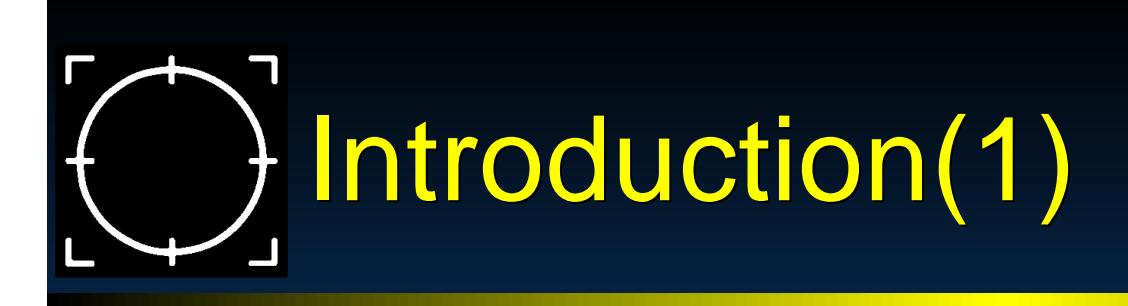

Why are your here listening to me? **Example 19 Memory Cards** Controllers **> Conclusion > Brief Q.A. session** 

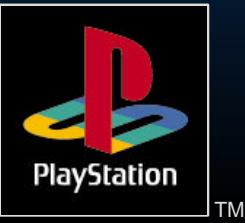

### Some words of wisdom (1)

- ► Firstly...
	- before, any design work...
	- **before any programming...**
	- **to save effort now and later...**

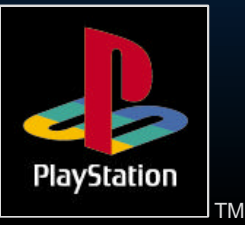

### Some words of wisdom(2)

Obtain, Read and Understand the Q.A. guidelines for each of the territories you want to publish in.

**Depan is typically the hardest territory to** get published in from a European perspective.

- different video format
- different typeface/additional characters
- slightly different QA standards

Save yourselves time and money!

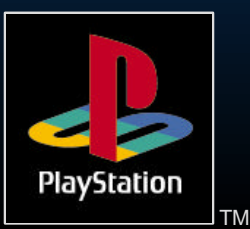

## SIO System Overview

- **> Sio transfers (controllers, memory** cards)
- All data transfer carried out inside the VSync
- **Example 12** Link Cable is handled differently
- **Data transfer must be completed inside** the VSync

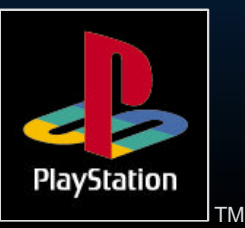

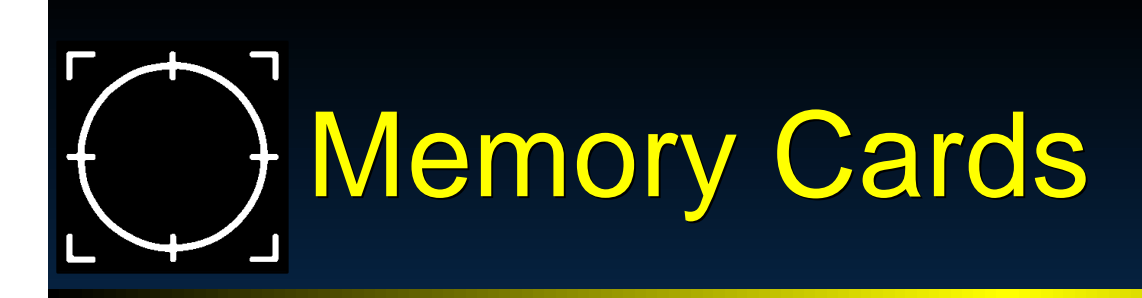

Good Solid State Cool Technology **Example X** in expensive (No need for a complex expensive disk drive) **> Very simple to use.** 

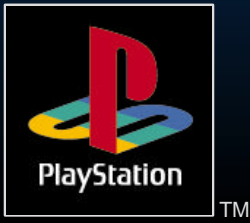

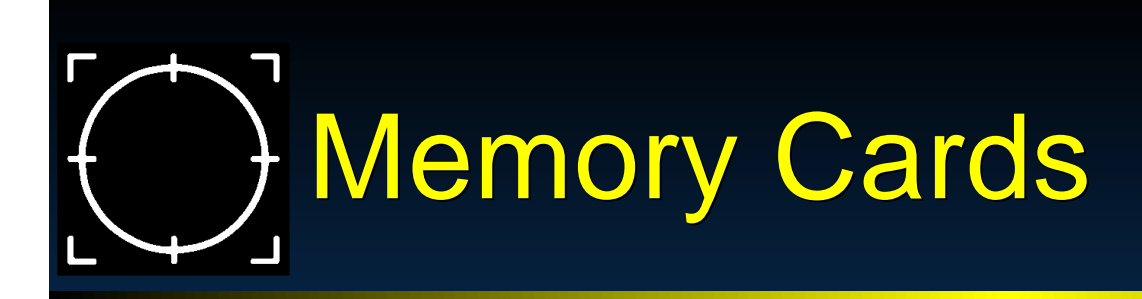

**>Bad** 

Slow

**Example 2 Reputation for being hard to program** How many have been sold ? Well 60% actually

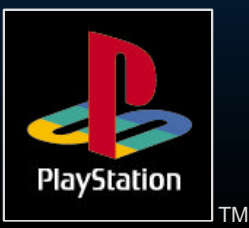

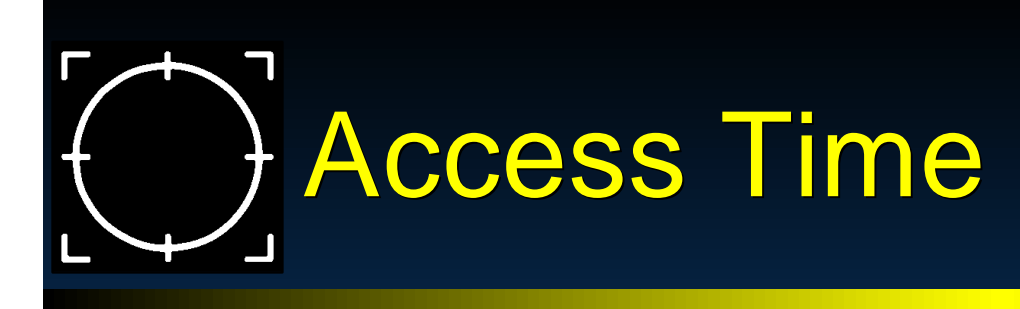

Speed/Performance 4k per second (NTSC) 3.2k per second (PAL) Continuous read or write CPU load 3.2% (NTSC) 2.7% (PAL) Very Slow

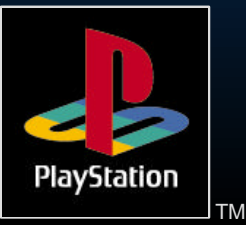

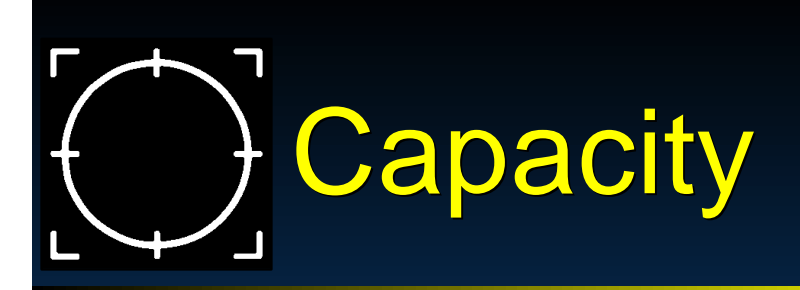

► 120K divided into 15 8K slots. Max number of files on one card is 15 **File size must be a multiple of 8K** 

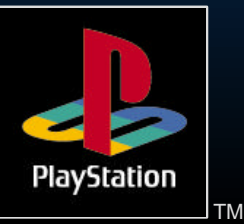

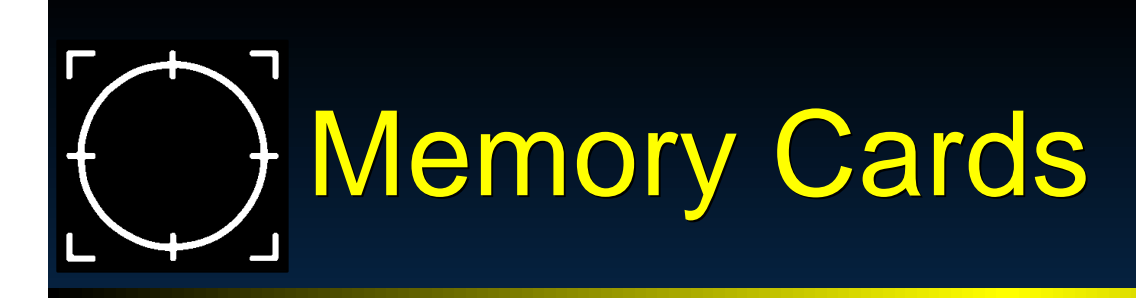

- File Header
- **Fig. 7 The header is used by the OSD Card** Manager

If must be correct or else your file will cause problems in this program and may result in data damage either to your file or another applications files.

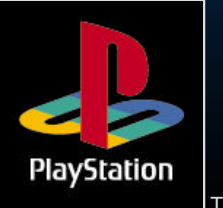

## Memory Card File Header

#### **File Header**

typedef{  $0x12=3$ }\_CARD

char Magic[2]; //This is always "SC" char Type;  $\frac{1}{\text{Number of icons } 0x11=1}$  0x12=2

char BlockEntry; //Number of 8K blocks used char Title[64]; //Must be in SJIS (32 characters) char reserve[28]; //Leave this alone char Clut[32]; //4 bit clut for icons (16\*16bits) char Icon[3][128]; //3 icons (16\*16\*4bits)

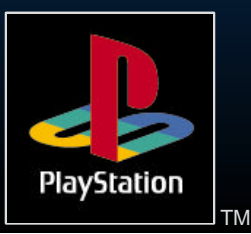

### Memory Card File Header

#### **Fitle Field (Special Note)**

- Full-size: Shift-JIS code only, 32 characters (64 bytes)
- $\triangleright$  If the number of characters is less 32, the character string must be finished with a null character (0x00), or unused space within the 32 characters must be padded with blanks(0x2020).

**The use of ASCII codes is prohibited.** 

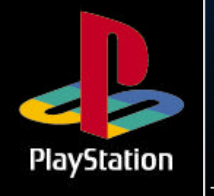

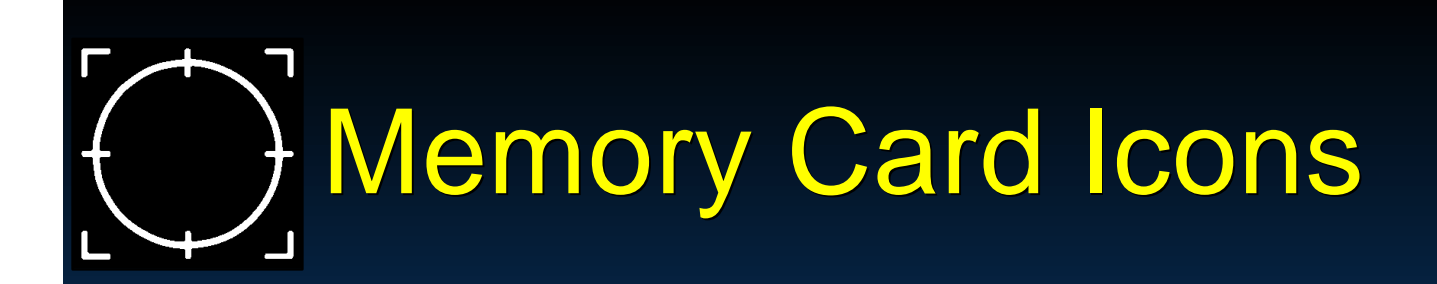

**Extrace I create my Icons?**  $\blacktriangleright$  Incbin a 16\*16 4 bit tim file Copy the clut and pixel data across into the correct fields.

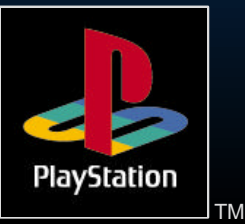

### Special Note on Icons

- Due to a bug in the OSD Memory Card program
	- If your game only uses :1 slot.
		- (only have 1 icon)
	- $\ge$ :2 slots
		- (have 1 or 2 icons)
	- >:3 or more slots
		- $>$  (have 1 or 2 or 3 icons)
- $\blacktriangleright$  This only applies to the PAL systems

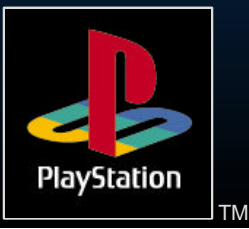

## Initialising Memory Cards

**Install memory card system at start of** program and do not remove. **InitCARD does not like to be** interrupted.

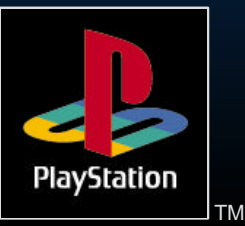

### Detecting the Presence of Wemory Cards

**Duries 20 Follow 20 Fearth Provided by the BIOS** ► Use \_card\_info function **Interpret the results** 

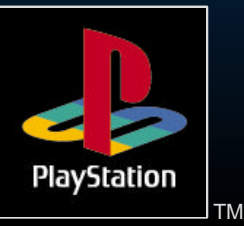

## Abnormal Processing

- **Removal of card during operation /** power failure
- ► PlayStation<sup>™</sup> OS provides no user interface for abnormal processing.
- Your application must provide a suitable interface.
- **> Most of what is required is common** sense.

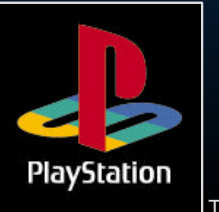

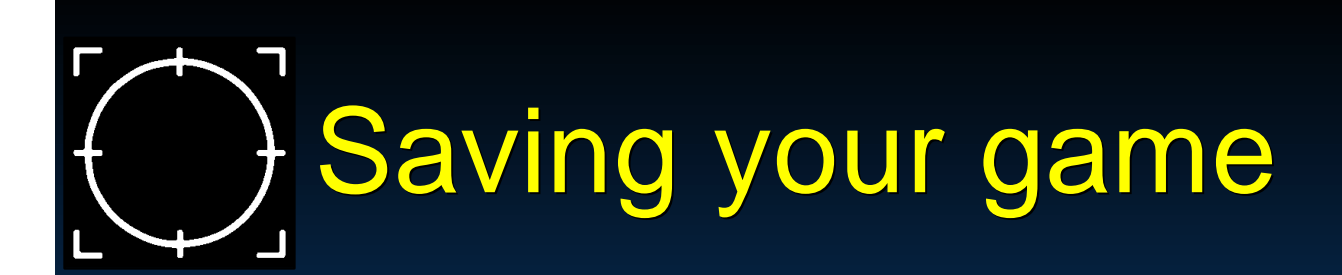

**Required Dialogue** In the reacard present?  $\blacktriangleright$  Is it formatted?  $\blacktriangleright$  Is there space? Appropriate processing for each (see flow chart in notes)

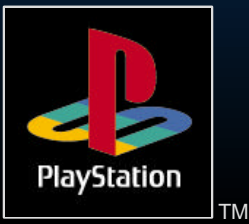

## Accessing memory cards

- Via device driver
	- device name is bu: (backup unit + channel number)
	- **Port 1 00 Multi Tap 00 01 02 03**
	- **Port 2 10 Multi Tap 00 11 12 13**

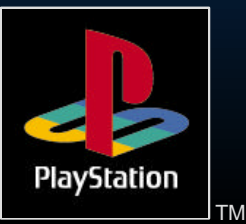

## Accessing file structure

► Use the firstfile/nextfile functions to get a list of the files and their sizes.

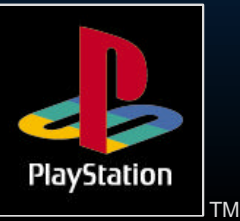

## Deleting a memory card file

#### **Example**

// Delete the file DevConDemo in port 0

//\*\*\*\*\*\*\*\*\*\*\*\*\*\*\*\*\*\*\*\*\*\*\*\*\*\*\*\*\*\*\*

delete("bu00:DevConDemo");

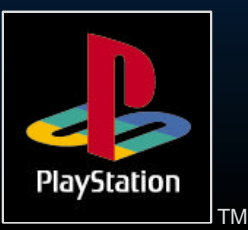

## Creating a memory card file

#### **Example**

// Create a file DevConDemo in port 0 with a // block size of 3 (24Kb)

//\*\*\*\*\*\*\*\*\*\*\*\*\*\*\*\*\*\*\*\*\*\*\*\*\*\*\*\*\*\*\*\*\*\*\*

fd=open("bu00:DevConDemo", O\_CREAT|(3<<16)); close(fd); // don't forget this !

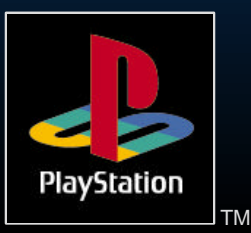

### Important notes on file creation (1)

- > The filename is 21 ASCII characters, however...
	- **File name is defined by area code i.e. BE** for Europe
	- ► 10 digit product code i.e.. SLES\_00069
	- $\blacktriangleright$  It should be terminated with NULL (0x00)
- **The remaining characters may be used** for personalisation or to support multiple versions.

Controllers & Merin $\mathbf{e}$  Card $\mathbf{BESLES\_OOO69DOMUT123(0x00)}$ 

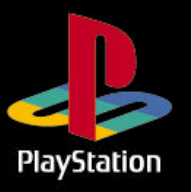

TM

### Important notes on file **D** creation (2)

**Decalue 15 Septem** 20 and 15 Size may not be changed, without deleting and recreating the file. Make sure the file is big enough to start with.

After creating a file it must be closed before it can be written to.

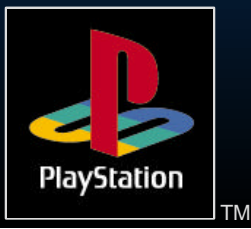

### Writing to a memory card file (Blocking)

- **> Can only write to a file that already** exists
- **EXALUST** Write a multiple of 128 bytes
- Must not write beyond the end of the file

fd=open("bu00:DevConDemo",O\_WRONLY) :<br>,  $i =$  write(fd, buff, 128);

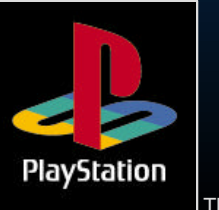

### Reading from a memory card file (Blocking)

► Open file in Read only mode ► Must read a multiple of 128 bytes

fd=open("bu00:DevConDemo",O\_RDONLY);  $i = read(fd, butff, 128);$ 

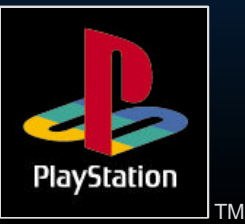

### Writing to a memory card (Non-Blocking)

Access speed is dependent on the amount written per iteration This also affects the frame rate **Find the right balance for your needs** fd=open("bu00:L01",O\_WRONLY|O\_NO WAIT); while((ret = write(fd,data,384))!=0);

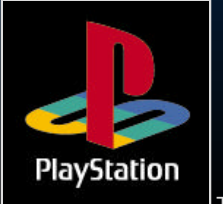

### Reading from a memory card (Non-Blocking)

- Access speed is dependent on the amount read per iteration
- **DED Note: file pointer update in the read** function is bugged
- **Duse Iseek to correct!**
- > fd=open("bu00:L01",O\_RDONLY|O\_NOWAIT);
- $\triangleright$  while((ret = write(fd,data,384))!=0);

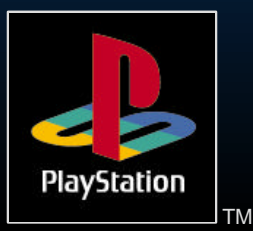

### When accessing the card

When reading or writing to the card.....

- ► Don't omit operation failure checks, for example, check for card removal during a read or write.
- Compress your data to reduce access time
- Consider using checksum for each 128 bytes written and save all data at least twice to back data up

## Formatting Cards

**New Cards are supplied unformatted.** 

- ► 2 ways of formatting a card.
- **> Use the \_auto\_format function. You** should not do this inside a final product. This is for testing only.

Use the format function i.e. format(bu00:)

Controllers & Mercay Creeded.  $\blacktriangleright$  note format is buggy. It always returns a $\dashv$ this is no guarantee that the format

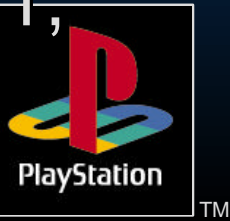

## Checking format

► Use \_card\_load() and then test for events again (which is slow) or.....

**Example 15 Fead the first two bytes on the card, if** they are "MC" then the card is formatted

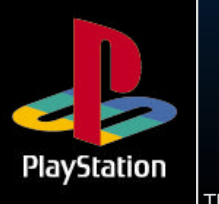

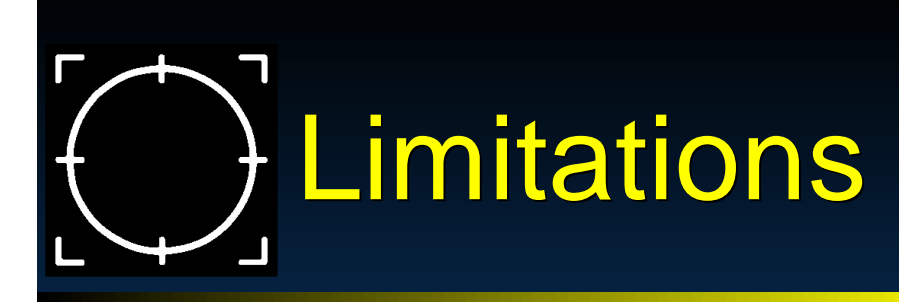

Speed of access, the less data you store on the cards the less the game flow will be disrupted by reading/writing to the card

Cannot play SPU sound whilst accessing a card because both occur inside the VSync and must finish inside the VSync, a time-out will occur.

**This may not be true?** 

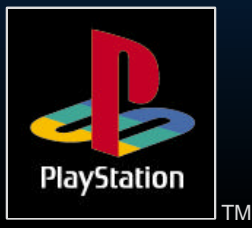

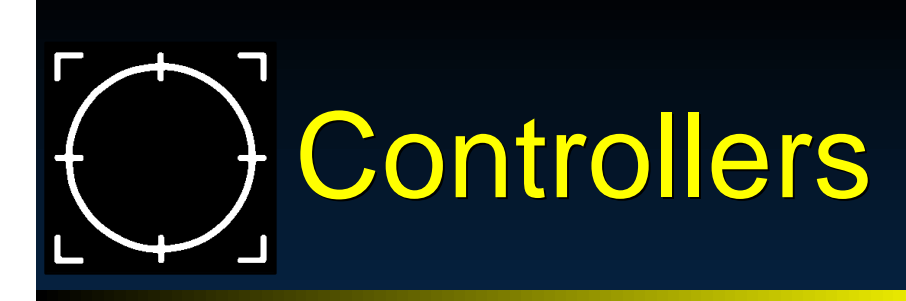

As important as graphics and sound  $\blacktriangleright$  The only input to the game One device must be suitable for controlling cars, boats, planes, helicopters

- football teams, robot rabbits, an angry man in a dress....
- $\blacktriangleright$  Its got to feel right for all these tasks

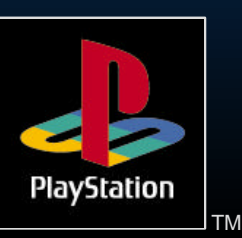

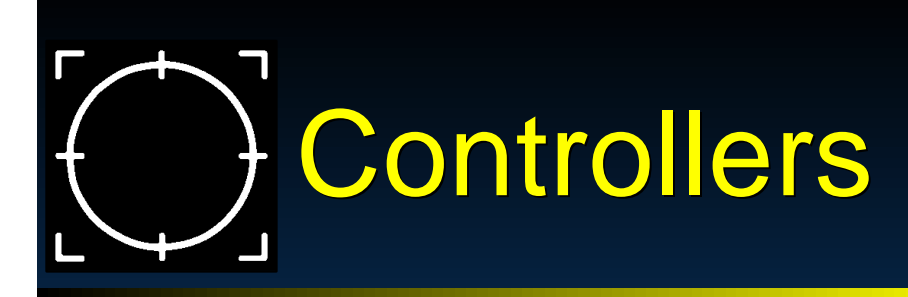

Standard Controller **> Mouse > NegCon Analogue Device (Joystick) Light Gun (Not currently supported)** Multi Tap (support up to 8 controllers on a single PS)

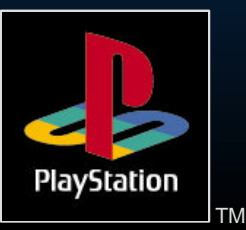

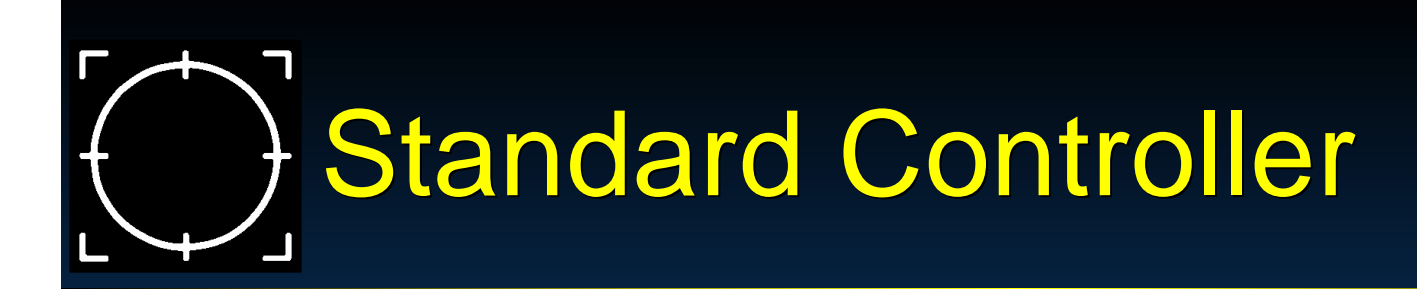

- **> Standard Controller by Sony Loads of clones, some approved, some** not
- ► 12 Digital buttons! **> 3d Control system!**

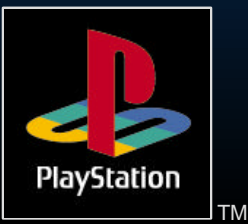

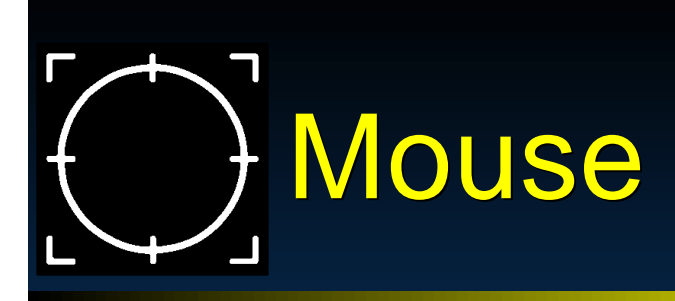

**> Classic two button design from Sony Shame there are not more buttons!** 

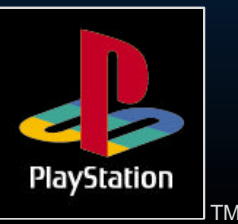

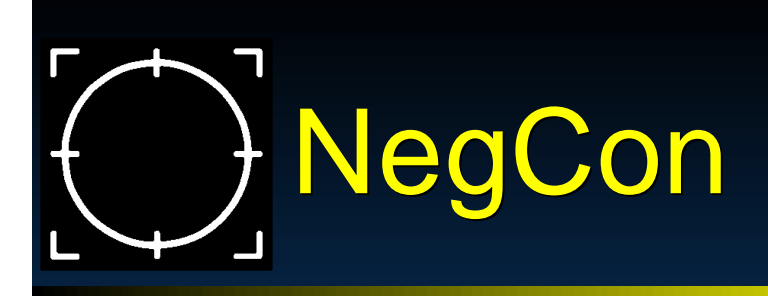

Compact Analog device from Namco ► 4 analog channels **Example 2 directional button and 3 digital buttons Good for driving games. Example Steering wheel and pedals** from MadCatz

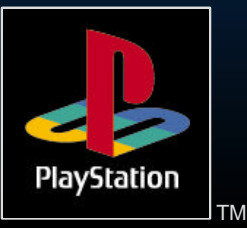

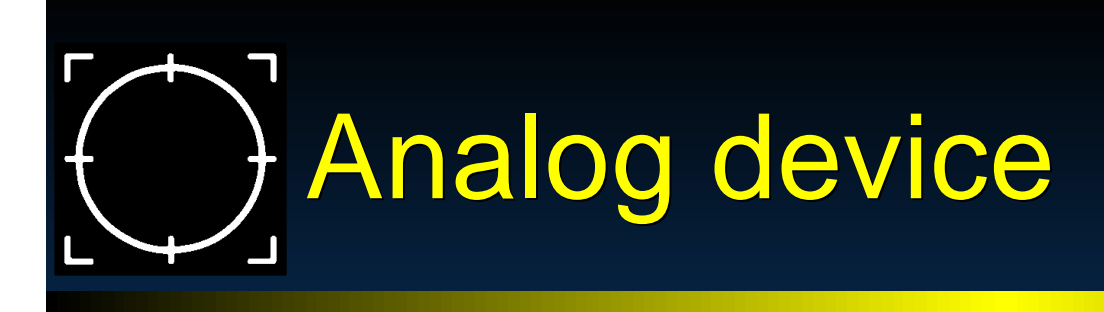

**Big Analog device from Sony > 4 analog channels Plots of buttons Good for flight sims/ helicopter games** /tank games

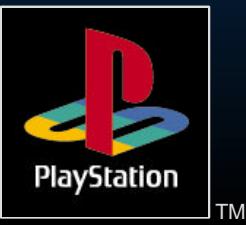

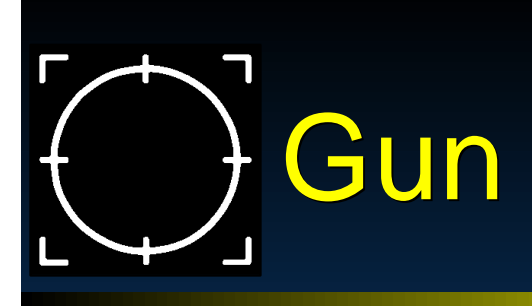

**Konami device - Trigger plus two buttons Example 15 Feavy quickly DED No library support at the present** 

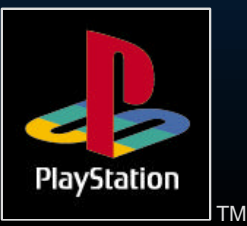

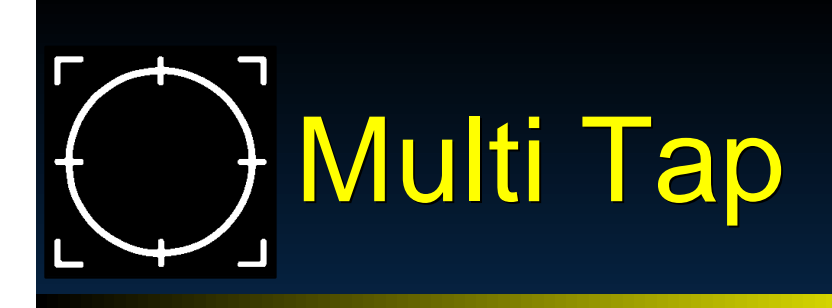

Allows four Controllers to be connected to a single port

- **EXAILOWS up to 8 players simultaneously.**
- **Allows connection of 8 memory cards.**

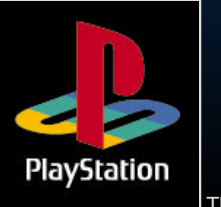

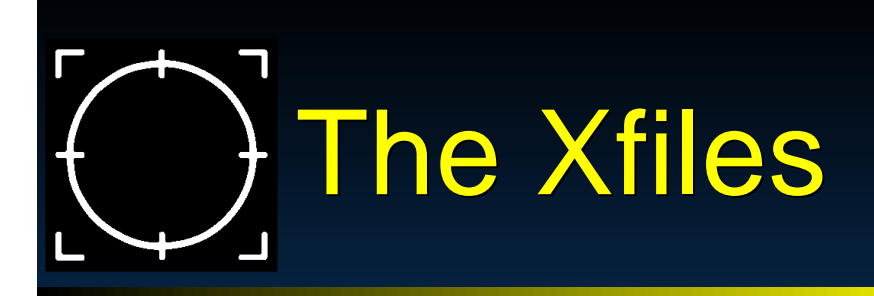

**> Namco paddle** Guitar Pick Skateboard simulator V.R. headset **Example 2 Rowing machines (custom applications)** 

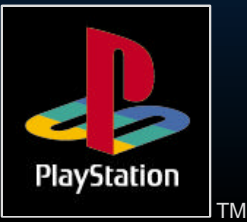

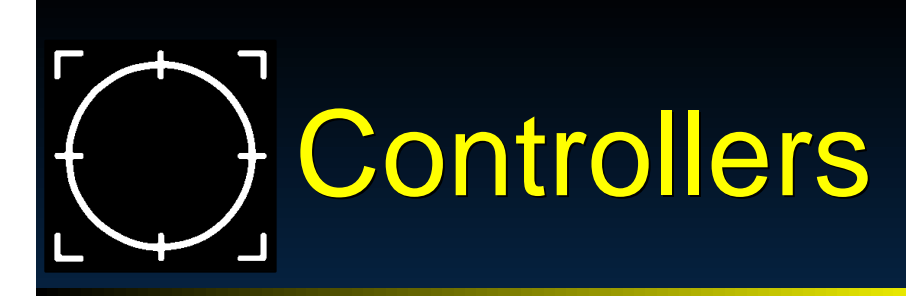

QA demands that your product:

- Detect the absence of the correct controller class and respond accordingly
- **Be fully playable with the standard** controller

See the Q.A. Guidelines Document on the BBS for complete details of what is required for Europe

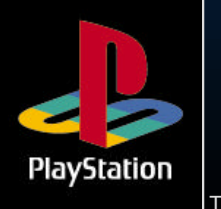

### Initialising Controllers (1)

#### **Do not use:**

- $\rightarrow$  PadInit(); (This is from libetc)
- PadRead();
- (these functions are used by all of the sample code)

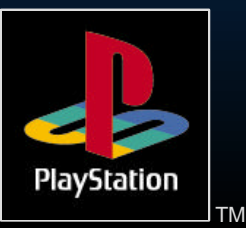

## Initialising Controllers (2)

#### **Do use:**

tap.

InitPAD(); (This is from libapi) StartPAD();

 $\blacktriangleright$  Or

 $InitTAP()$ ;  $//when using the multi$ 

StartTAP(); //use libtap.lib. This applies to library all versions up to and including 3.4

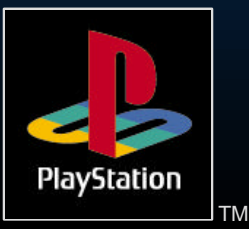

### Initialising Memory Cards and Controllers (3)

**Initialise controllers before cards See example in notes** 

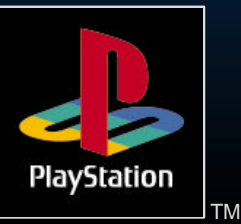

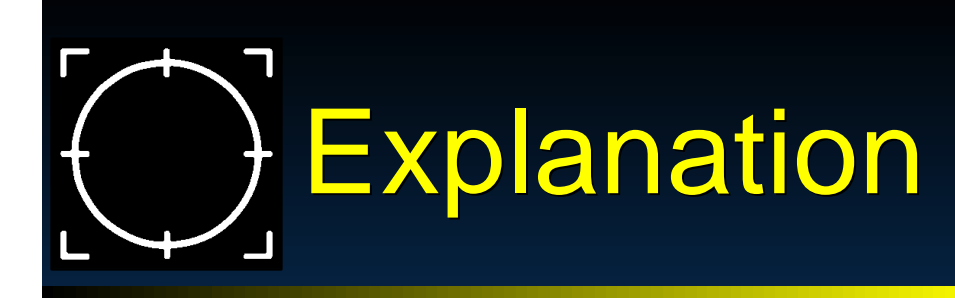

buffer1 and buffer2 will be updated every VSync

- Why call ChangeClearPad(0) ?
	- Because StartPad and StartCard both call ChangeClearPad(1); which disables the VSync interrupt handler.

**> You need to turn it back on else your** VSync callback functions will never be called

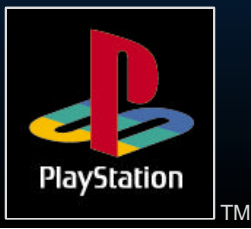

# Controller Data Packets

#### CTRLLER.H

Provides a series of macros which allow simple smooth access to the controller data packets. You can use these in your game or base your own routines on these.

**This file is available from the SCEE** BBS and is also on current SCEE release CD

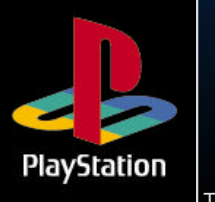

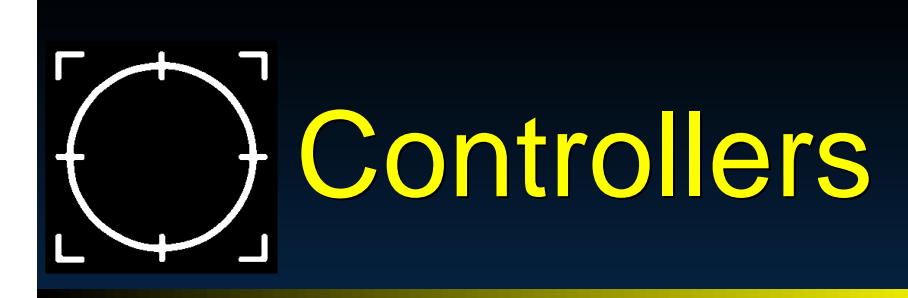

**Example of macro usage from ctriler.h Fif the data packet in buffer1 is good and** its a standard controller connected then read the controller data.

 $\triangleright$  if the front left top "shoulder pad" is pressed call the map() function.

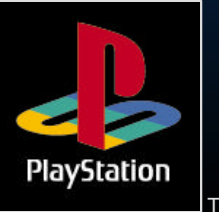

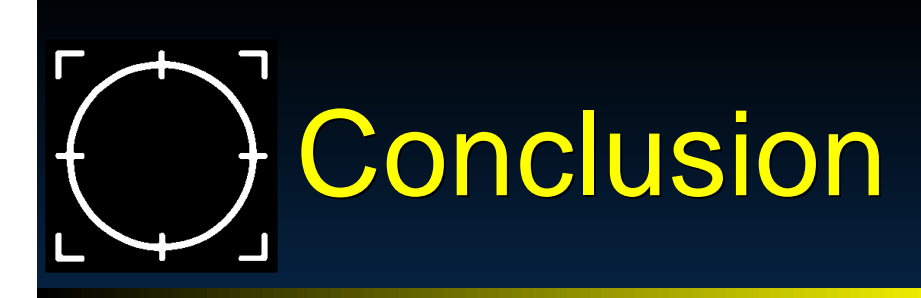

- Never underestimate the importance of a good control system
- Make your game easy and fun to play with the standard controller and another controller
- Memory cards give you the ability to increase the depth and complexity of your games.
- **> Save default settings\preferences.**

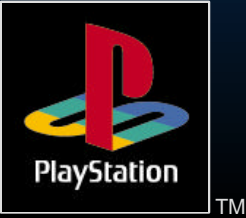

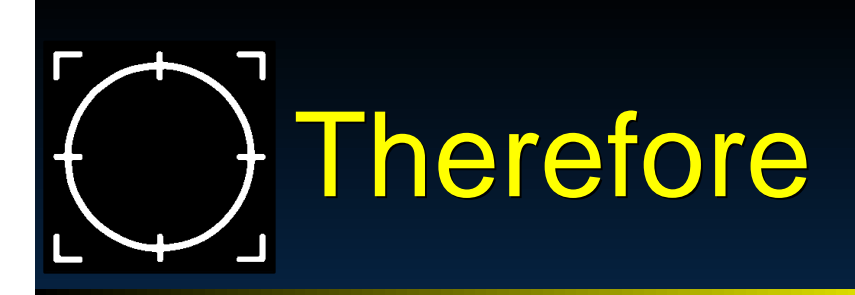

#### **> You should be able to make the best** games ever ► So go for it!

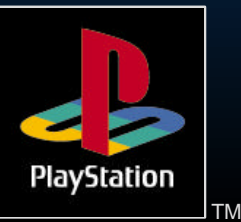